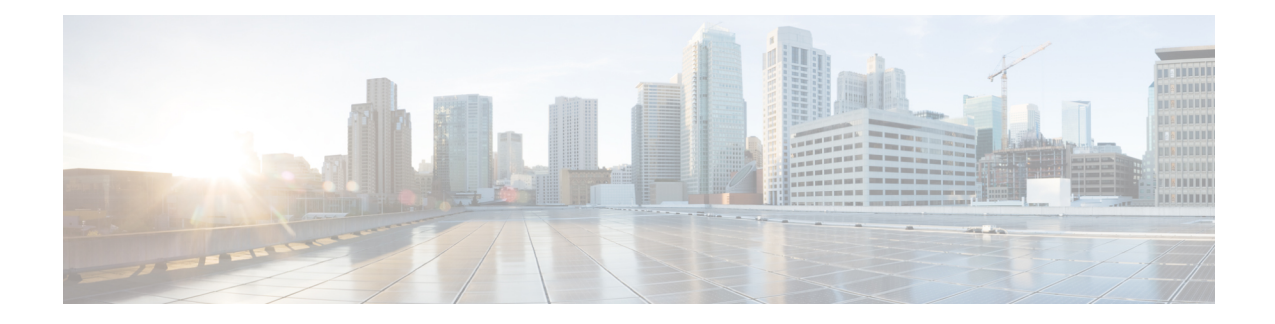

# **Application Hosting**

A hosted application is a software as a service (SaaS) solution, and it can be run remotely using commands. Application hosting gives administrators a platform for leveraging their own tools and utilities.

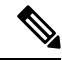

**Note** Application hosting supports only Docker applications.

This module describes the Application Hosting feature and how to enable it.

- Guidelines and Limitations for [Application](#page-0-0) Hosting, on page 1
- [Information](#page-0-1) About Application Hosting, on page 1
- How to Configure [Application](#page-1-0) Hosting, on page 2
- Copying [Application](#page-10-0) Data, on page 11
- Deleting [Application](#page-10-1) Data, on page 11
- Verifying the [Application-Hosting](#page-11-0) Configuration, on page 12
- [Configuration](#page-14-0) Examples for Application Hosting, on page 15
- Additional [References,](#page-15-0) on page 16
- Feature [Information](#page-15-1) for Application Hosting, on page 16

## <span id="page-0-1"></span><span id="page-0-0"></span>**Guidelines and Limitations for Application Hosting**

This sections lists the guidelines and limitations for the application hosting feature:

- Only 1 interface per container is supported.
- Beginning with Cisco NX-OS Release 10.3(3)F, the application hosting feature is supported on Cisco Nexus 3600 N3K-C36180YC-R, N3K-C3636C-R, and N3K-C36480LD-R2 PIDs only.

# **Information About Application Hosting**

This section provides information about Application Hosting.

### **Need for Application Hosting**

The move to virtual environments has brought the need to build applications that are reusable, portable, and scalable. Application hosting gives administrators a platform for leveraging their own tools and utilities. An application, hosted on a network device, can serve a variety of purposes such as automation, configuration management monitoring, and integration with the existing tool chains.

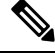

**Note** In this document, *container* refers to Docker applications.

### **Application Hosting Overview**

The Cisco application-hosting framework is an NX-OS Python process that manages virtualized and container applications that run on devices.

Application hosting provides the following services:

- Launches designated applications in containers.
- Checks available resources (memory, CPU, and storage), and allocates and manages them.
- Provides access to services through REST APIs.
- Provides a CLI endpoint.
- Provides an application-hosting infrastructure referred to as Cisco Application Framework (CAF).
- Helps set up platform-specific networking (packet-path) through a special application bridge interface.

The application-hosting container that is referred to as the virtualization environment is provided to run a guest application on the host operating system. The Cisco NX-OS application hosting feature provides manageability and networking models for running a guest application. The virtualization infrastructure allows an administrator to define a logical interface that specifies the connectivity between the host and the guest. Cisco NX-OS mapsthe logical interface into a Virtual Network Interface Card (vNIC) that the guest application uses.

Applications that are to be deployed in the containers are packaged as .tar or .tar.gz files. The configuration that is specific to these applications is also packaged as part of the .tar or .tar.gz files.

## <span id="page-1-0"></span>**How to Configure Application Hosting**

The following sections provide information about the varioustasksthat comprise the configuration of application hosting.

### **Enabling Application Hosting Feature**

Perform this task to enable the Cisco application hosting feature, which enables the user interface command and API interfaces to manage, administer, monitor, and troubleshoot the applications on the host system, and to perform a variety of related activities.

### **SUMMARY STEPS**

- **1. configure terminal**
- **2. feature app-hosting**
- **3. end**

#### **DETAILED STEPS**

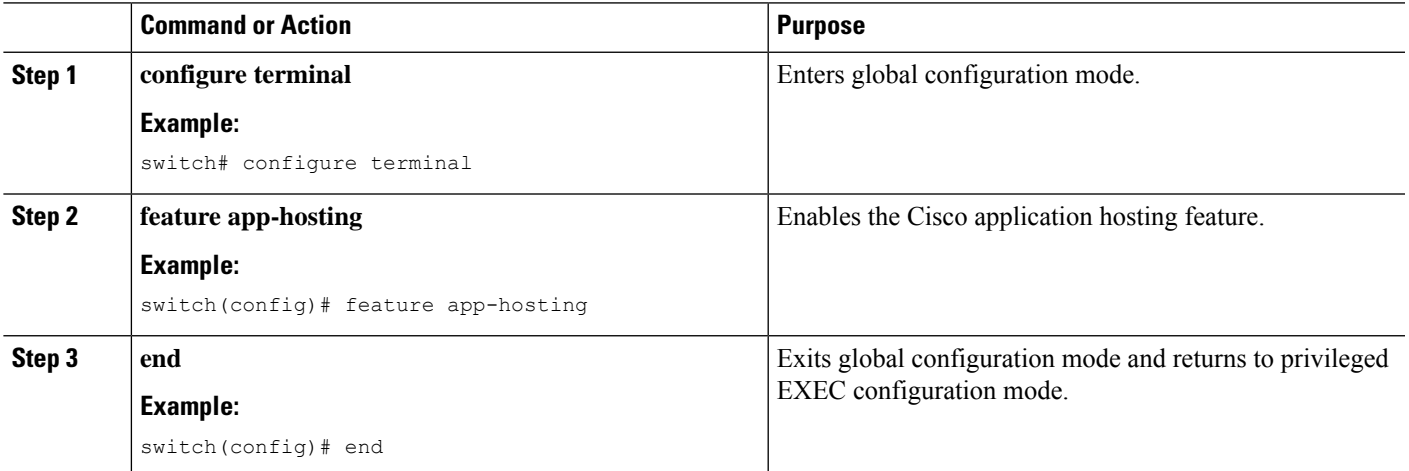

### **Configuring Application Hosting Bridge Connections**

Layer 3 connectivity to the application containers requires its own endpoint IPv4 addresses. In NX-OS, a virtual bridge mechanism called app-hosting bridge hosts the application containers inside the Cisco Nexus switch.

The bridge acts as a gateway to the application containers and helps route the traffic to the attached VRF routing context. The bridge forwards the subnet traffic of the application over the switch interface per the VRF context.

The hosting of the application containers with network connections across the switch interface requires a dedicated endpoint IP subnet with a minimum of 2 assignable addresses. One IP address is for the application container guest interface and the other IP address is for the application container gateway.

Internally, the application container guest interface is a Virtual Network Interface Card (vNIC), off the app-hosting virtual bridge.

### **SUMMARY STEPS**

- **1. configure terminal**
- **2. app-hosting bridge** *bridge-index*
- **3. ip address** *ip-address/mask*
- **4. vrf member** *name*
- **5. exit**
- **6. app-hosting appid** *name*
- **7. app-vnic gateway bridge** *bridge-index* **guest-interface** *guest-interface-number*
- **8. guest-ipaddress** *ip-address/mask*
- **9. exit**
- **10. app-default-gateway** *ip-address* **guest-interface** *guest-interface*
- **11. end**

### **DETAILED STEPS**

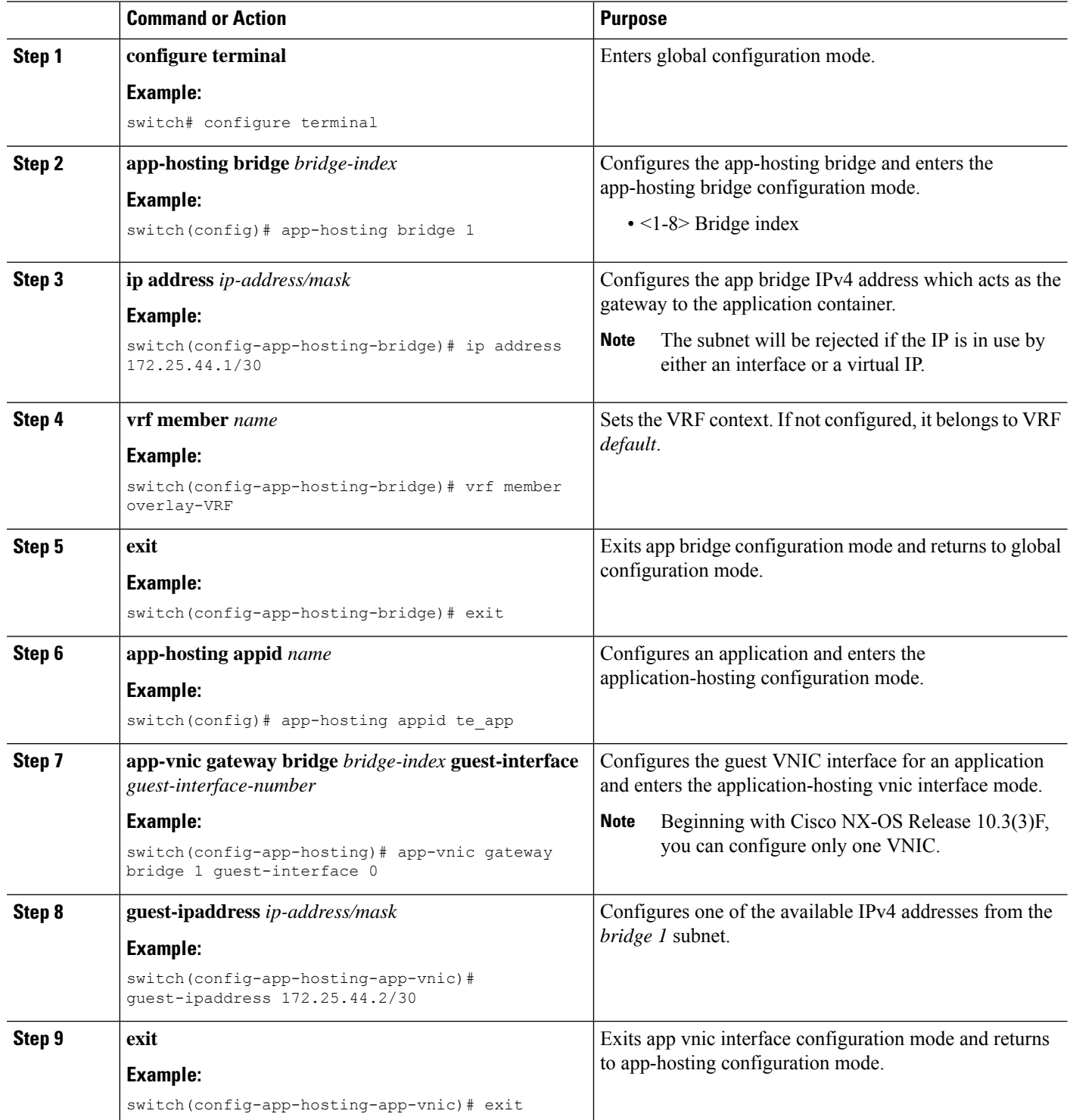

i.

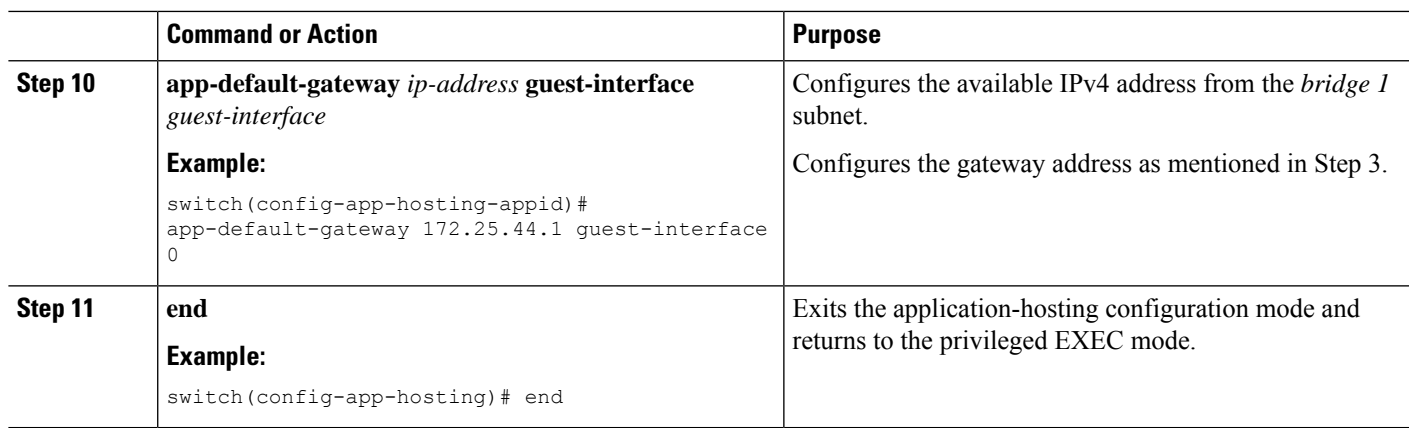

### **Lifecycle of an Application**

The following EXEC commands describe the lifecycle of an application.

## $\mathscr{D}_{\textbf{z}}$

- **Note**
	- If you make any configuration changes after you install an application, the application in the running state does not reflect these changes. To make changes after starting the application, stop and deactivate the application before making any changes, and then activate and start the application again.

### **SUMMARY STEPS**

- **1. enable**
- **2. app-hosting install appid** *application-name* **package** *package-path*
- **3. app-hosting activate appid** *application-name*
- **4. app-hosting start appid** *application-name*
- **5. app-hosting stop appid** *application-name*
- **6. app-hosting deactivate appid***application-name*
- **7. app-hosting uninstall appid** *application-name*

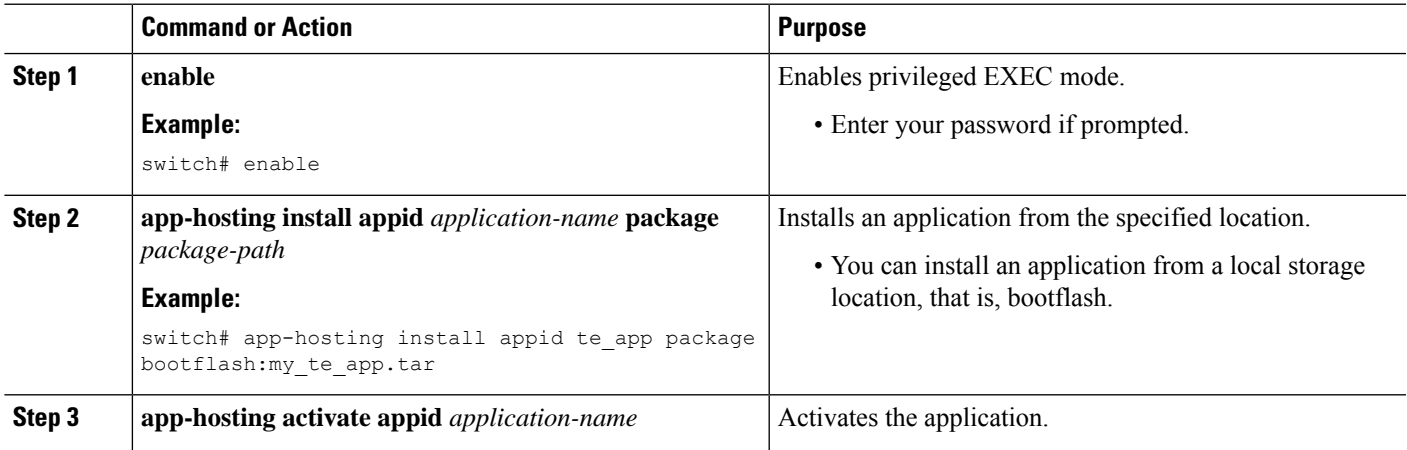

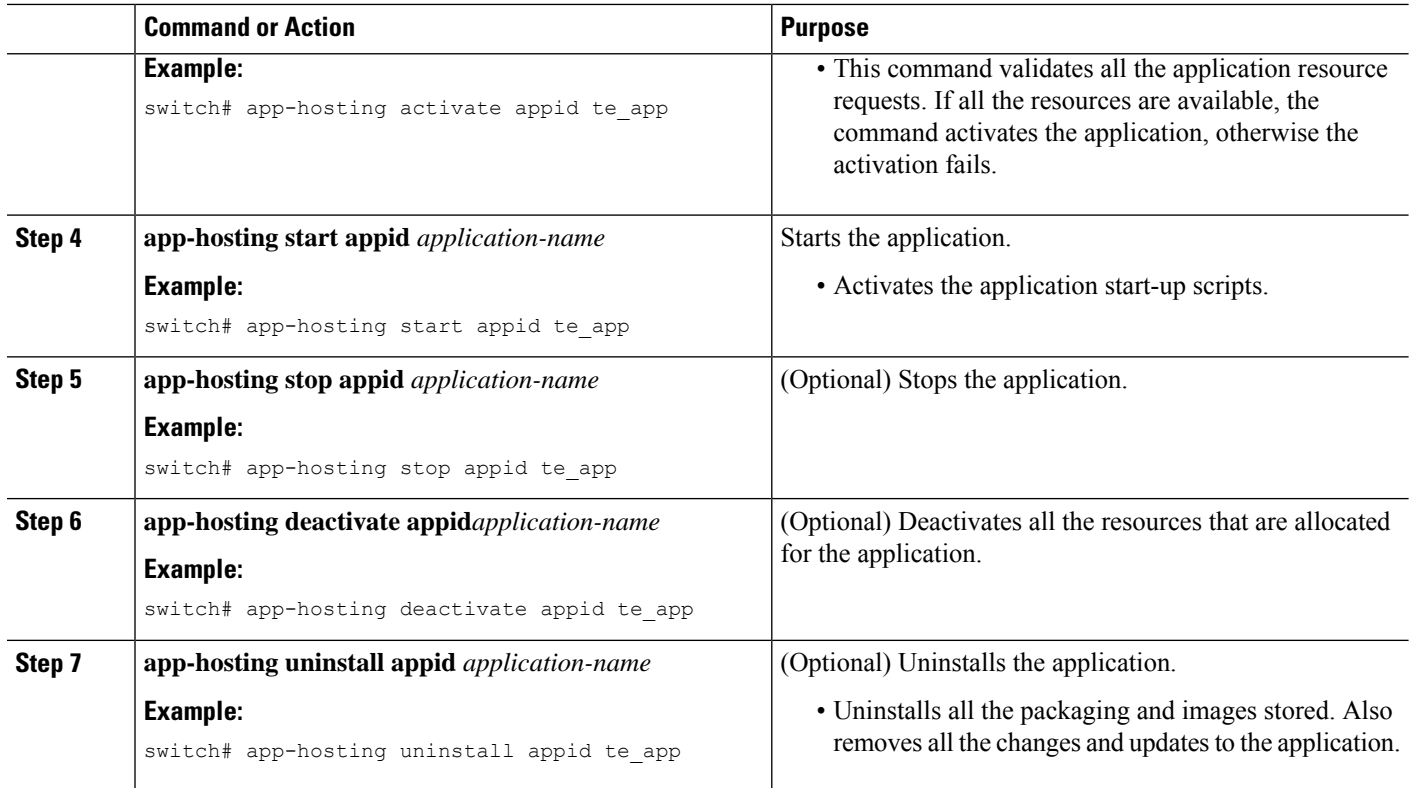

## **Upgrading an Application**

The following EXEC commands describe how to upgrade an application.

### **SUMMARY STEPS**

- **1. enable**
- **2. switch# app-hosting upgrade appid** *application-name* **package** *package-path*

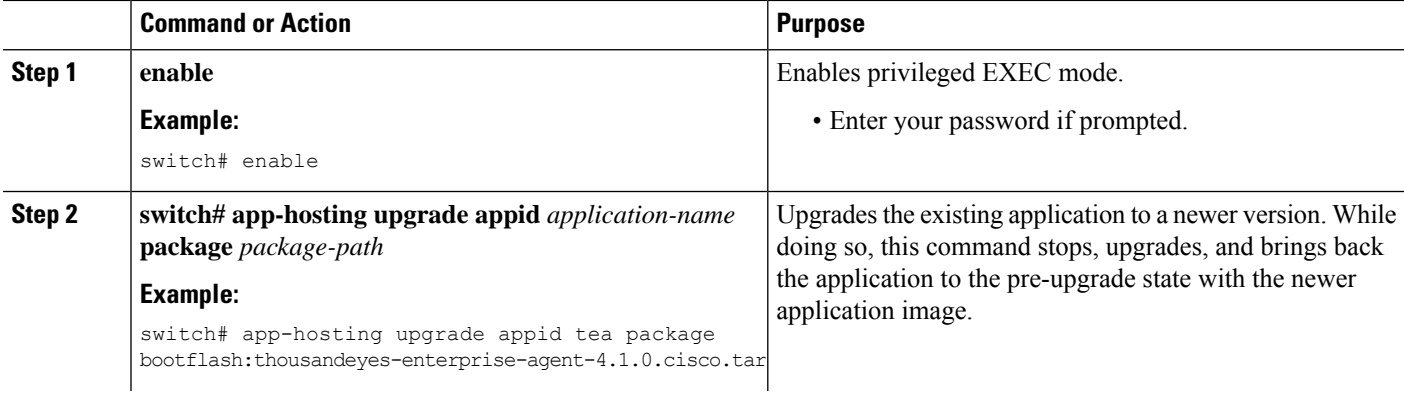

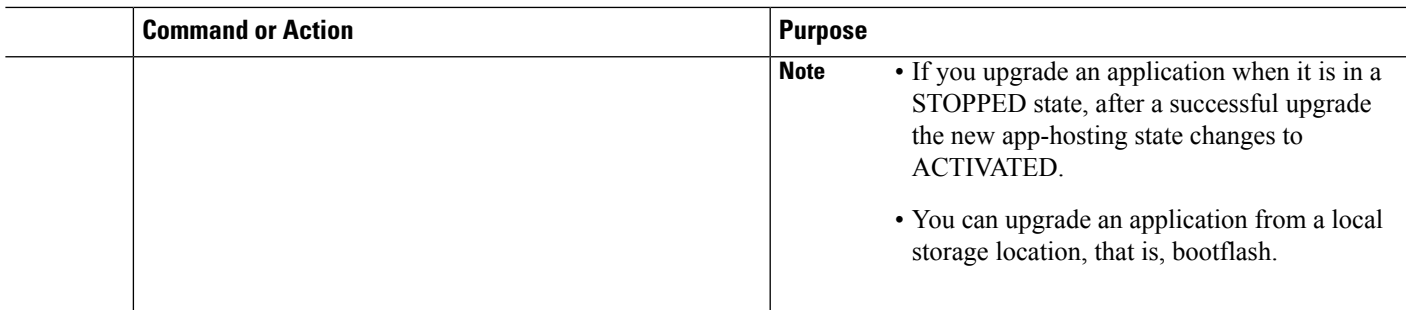

### **Configuring Docker Run Time Options**

You can add a maximum of 30 lines of run time options. The system generates a concatenated string from line 1 though line 30. A string can have more than one Docker run time options.

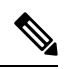

**Note** To change the run time option, the application must be in a deactivated state.

### **SUMMARY STEPS**

- **1. enable**
- **2. configure terminal**
- **3. app-hosting appid** *application-name*
- **4. app-resource docker**
- **5. run-opts** *options*
- **6. end**

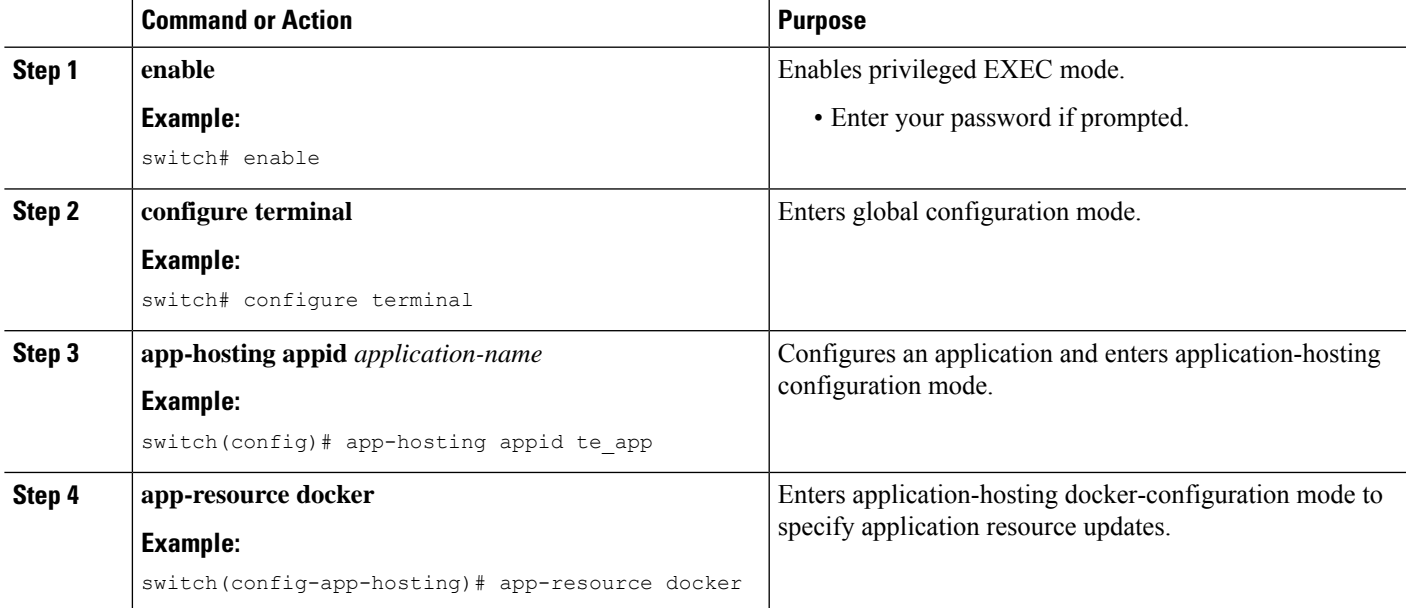

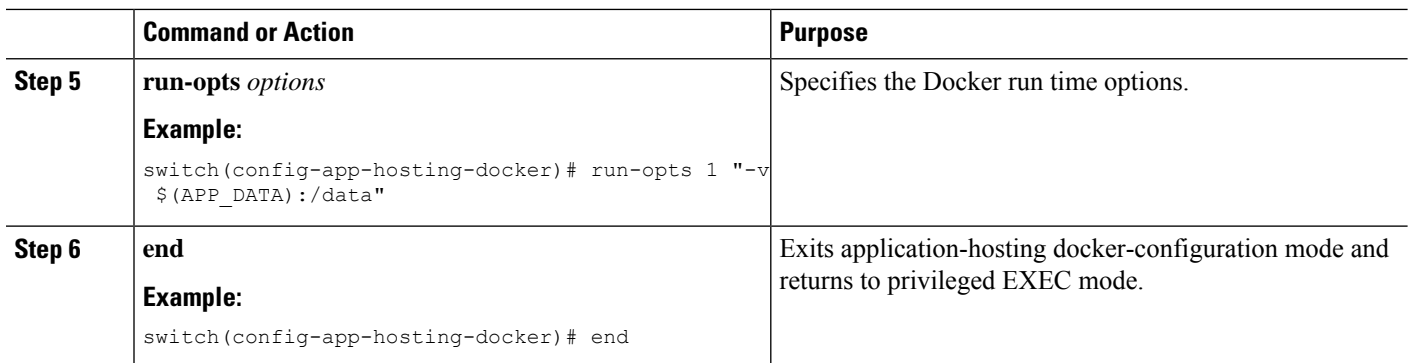

## **Configuring Application Hosting on the Management Interface**

NX-OS allows application containers to share the network connections over the Cisco NX-OS management interface. You can internally set up a virtual NAT bridge and assign a private IP address to the guest vNIC interface. The guest interface private IP address gets automatically assigned by the Apphosting framework.

### **SUMMARY STEPS**

- **1. enable**
- **2. configure terminal**
- **3. app-hosting appid** *name*
- **4. app-vnic management guest-interface** *network-interface*
- **5. end**

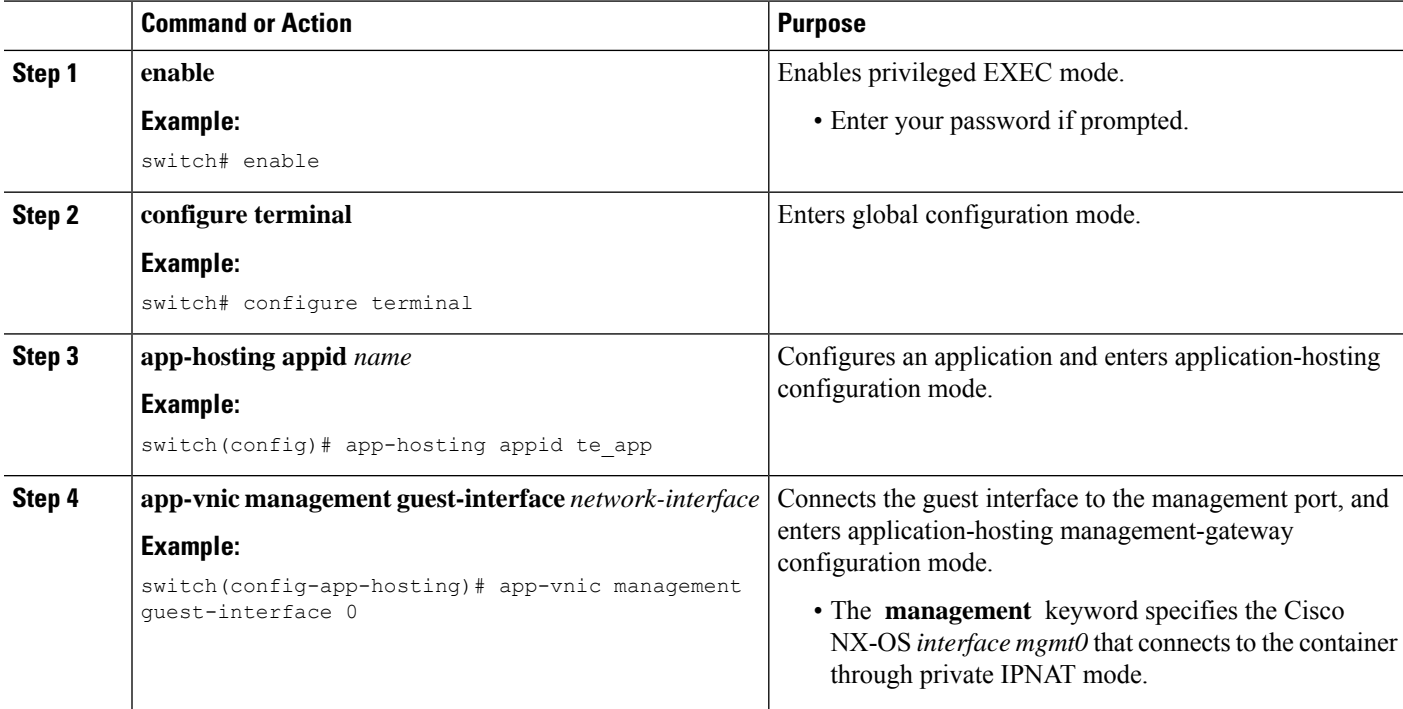

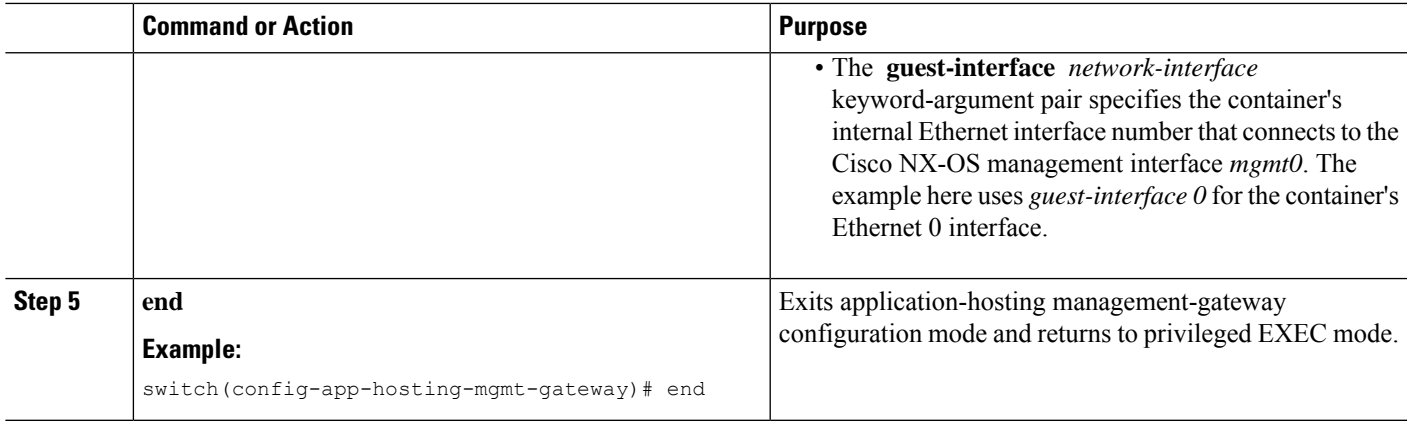

### **Overriding Application Resource Configuration**

For resource changes to take effect, you must first stop and deactivate an app using the **app-hosting stop** and **app-hostingdeactivate** commands, and then restart the app using the **app-hosting activate** and **app-hosting start** commands.

You can use these commands to reset both resources and the app-hosting appid configuration.

### **SUMMARY STEPS**

- **1. enable**
- **2. configure terminal**
- **3. app-hosting appid** *name*
- **4. app-resource profile** *name*
- **5. cpu** *unit*
- **6. memory** *memory*
- **7. end**

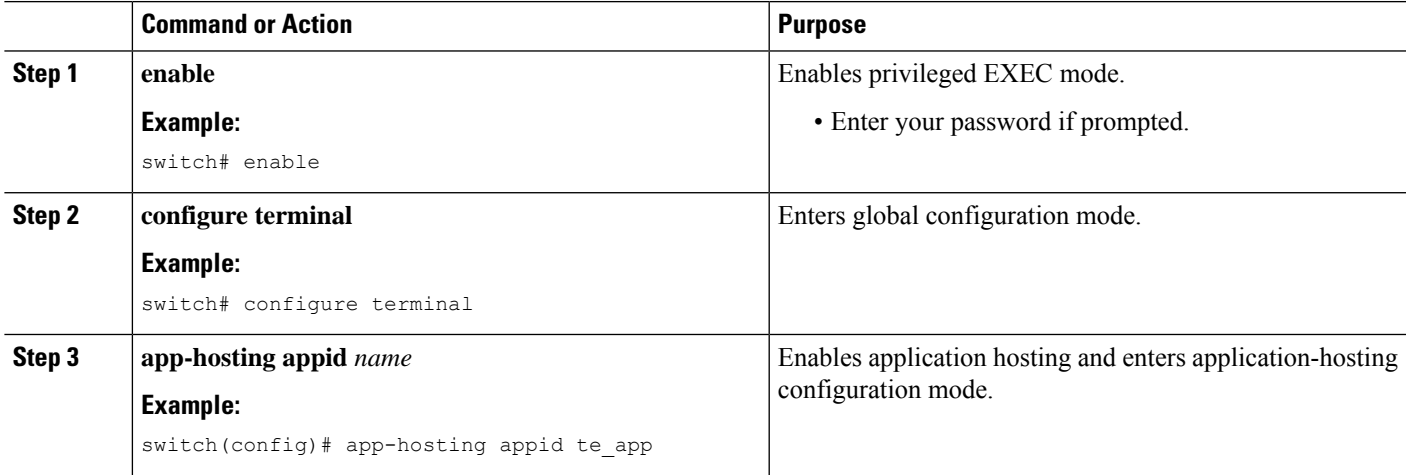

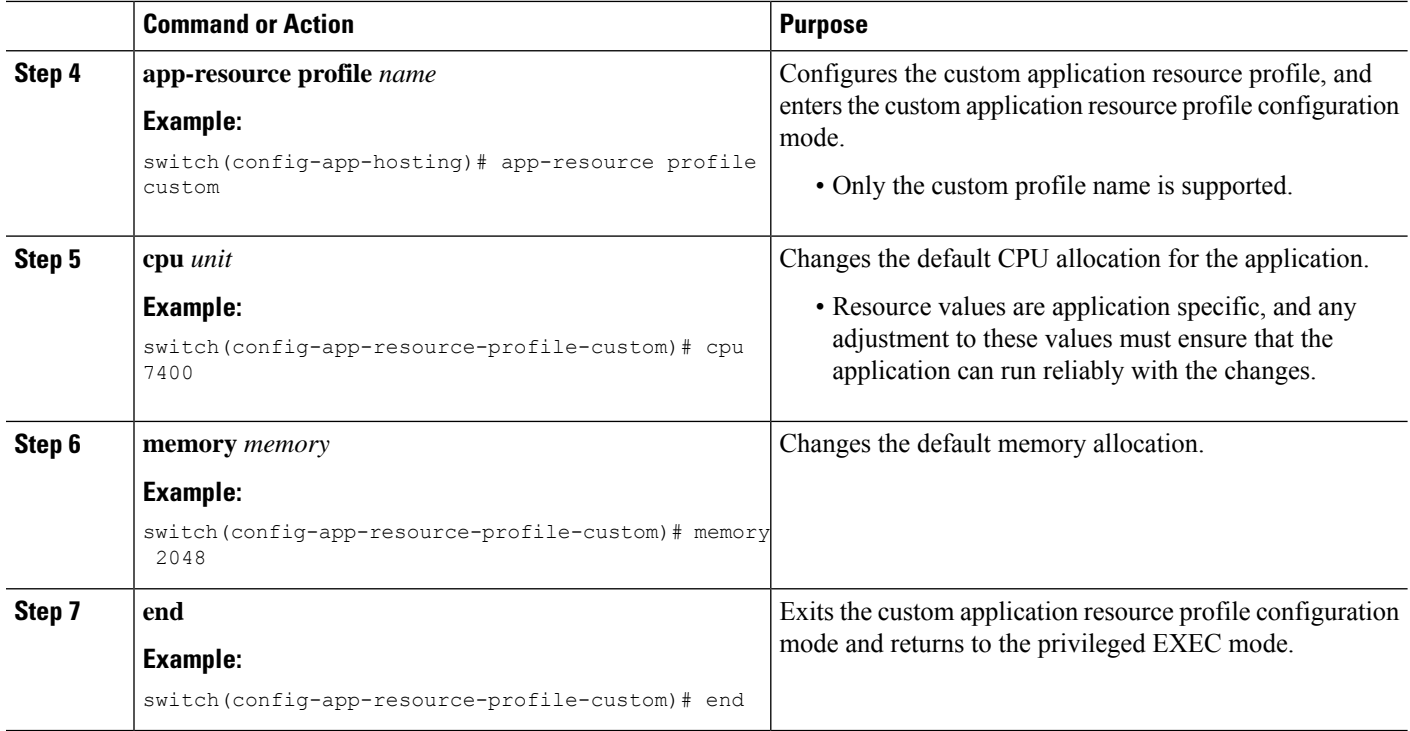

### **Advanced Application Hosting Features**

By default, App-hosting feature allows only Cisco supported and signed application packages. To install non-Cisco signed application docker images, the sign verification functionality must be turned off. This is a global configuration and affects all the applications that are being installed. The **app-hosting signed-verification**[**disable** | **enable**] command disables the sign verification and helps install the non-Cisco Docker applications.

When the application hosting feature is configured, it reserves 2 GB of file space from the bootflash as application storage space. If more space is required for a particular application, then you can increase the partition size. Alternatively, you can decrease the space based on the space requirements of the applications using the **app-hostingbootflashbackendstorage limit size** global configuration command. The application restarts.

### **SUMMARY STEPS**

- **1. enable**
- **2. configure terminal**
- **3. app-hosting signed-verification [disable | enable]**
- **4. app-hosting bootflash backend storage limit** *size*
- **5. end**

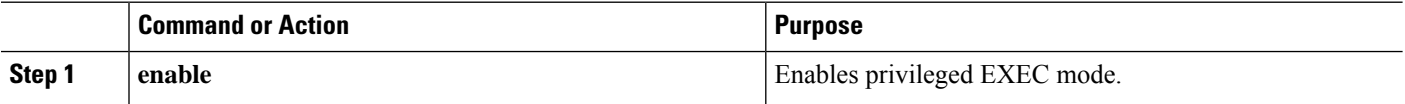

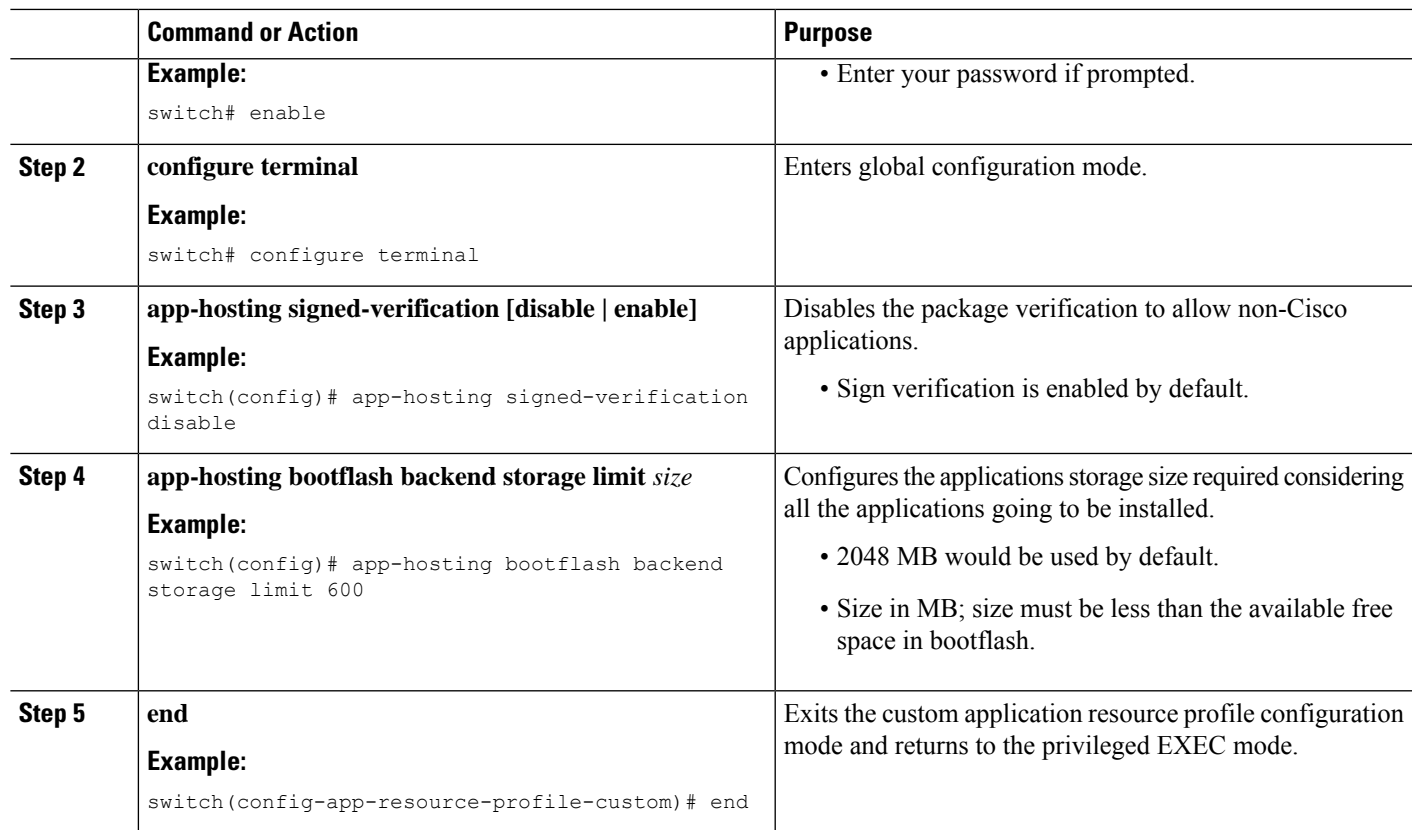

# <span id="page-10-0"></span>**Copying Application Data**

To copy application data into an application's persistent data mount, use the **app-hostingdata appid** *<appid>* **copy** command in the privileged EXEC mode.

app-hosting data appid tea copy bootflash:src dest

where,

src is the source file from bootflash, and dest is the destination file path.

# <span id="page-10-1"></span>**Deleting Application Data**

To delete application data from the application's persistent data mount, use the **app-hosting data appid** *<appid>* **delete** command in the privileged EXEC mode.

```
app-hosting data appid tea delete file
```
where,

file is the file to be deleted from the application's persistent data mount.

## <span id="page-11-0"></span>**Verifying the Application-Hosting Configuration**

Use these **show** commands to verify the configuration. You can use these commands in any order.

### **SUMMARY STEPS**

- **1. show app-hosting infra**
- **2. show app-hosting list**
- **3. show app-hosting bridge**
- **4. show app-hosting detail**
- **5. show app-hosting resource**
- **6. show app-hosting app-hosting utilization appid <app-name>**
- **7. show-tech app-hosting**

### **DETAILED STEPS**

#### **Step 1 show app-hosting infra**

Displays a summary of the app-hosting infra.

**Note** Move CAF to running state before performing further operation.

#### **Example:**

```
switch(config)# show app-hosting infra
App signature verification: disabled
Docker partition size: 0 MB
Inband packet rate limit: 0 PPS
Services
-----------------------------------
CAF 1.16.0.0 : Running
HA : Running
App Manager : Running
Libvirtd 4.7.0 : Running
Dockerd 18.09.0-ce : Running
Linux kernel 5.10.126 : Running
```
### **Step 2 show app-hosting list**

Displays the list of apps that are running.

### **Example:**

switch(config)# **show app-hosting list** App id State -------------------------------------------------------- nginx 1 started

### **Step 3 show app-hosting bridge**

Displays the list of app-hosting bridges.

#### **Example:**

```
switch(config)# show app-hosting bridge
Bridge ID VRF IP Address IPv6 Address
```
--------------------------------------------------------------------------- 1 blue 172.10.23.45/24 ::/0

#### **Step 4 show app-hosting detail**

Displays detailed information about app-hosting.

### **Example:**

switch(config)# **show app-hosting detail** App id : nginx\_1 Owner : appmgr State : started Application Type : docker Name : nginx Version : latest Description : Author : Path : /bootflash/nginx.tar.gz URL Path : Activated profile name : default Resource reservation Memory : 64 MB Disk : 10 MB CPU : 200 units Platform resource profiles Profile Name CPU(unit) Memory(MB) Disk(MB) -------------------------------------------------------------- Attached devices Name Type Alias -------------------------------------------- iox\_trace serial/trace serial3<br>iox\_syslog serial/syslog serial2 iox syslog serial/syslog serial2 iox console aux serial/aux serial1 iox console shell serial/shell serial0 Network interfaces -------------------------------------- eth0: MAC address : 5254.9999.0000 IPv4 address : 192.168.10.130 IPv6 address : fe80::5054:99ff:fe99:0/64 Network name : iox-nat docker0 Tx Packets : 9 Tx Bytes : 726 Tx Errors : 0 Rx Packets : 0 Rx Bytes : 0 Rx Errors : 0 Docker ------ Run-time information Command : Entry-point : /docker-entrypoint.sh nginx -g 'daemon off;' Run options in use : --publish=40080:80 Package run options : Application health information Status : 0 Last probe error : Last probe output :

#### **Step 5 show app-hosting resource**

Displays information about the resources for app-hosting.

#### **Example:**

```
switch(config)# show app-hosting resource
CPU:
Total: 7400 units
Available: 7200 units
VCPU:
Application Hosting
Additional References
Application Hosting
46
Count: 1
Memory:
Total: 3840(MB)
Available: 3776(MB)
Storage space:
Total: 110745(MB)
Available: 93273(MB)
vice
```
#### **Step 6 show app-hosting app-hosting utilization appid <app-name>**

Displays the utilization for an application.

#### **Example:**

```
switch(config)# show app-hosting utilization appid nginx_1
Application: nginx_1
CPU Utilization:
CPU Allocation: 200 units
CPU Used: 0 %
Memory Utilization:
Memory Allocation: 64 MB
Memory Used: 7000 KB
Disk Utilization:
Disk Allocation: 10 MB
Disk Used: 0 MB
```
#### **Step 7 show-tech app-hosting**

Displays all the app-hosting logs and the dependent component logs that are relevant.

This show-tech command collects the details for the following show commands:

#### **Example:**

```
show system internal app-hosting
show system internal app-hosting event-history debug
show system internal app-hosting event-history error
show system internal app-hosting event-history msgs
show app-hosting list
show app-hosting detail
show app-hosting utilization
show app-hosting infra
show app-hosting resource
show app-hosting bridge
show routing appmgr vrf all
show routing ipv6 appmgr vrf all
```
# <span id="page-14-0"></span>**Configuration Examples for Application Hosting**

The following are the various examples pertaining to the configuration of the Application Hosting feature.

### **Example: Enabling AppHosting Feature**

This example shows how to enable Cisco Apphosting feature.

```
switch# configure terminal
switch(config)# feature app-hosting
switch(config)# end
```
### **Example: Configuring Application Hosting Bridge Connections**

This example shows how to configure application hosting bridge connections.

```
switch(config)# configure terminal
switch(config)# app-hosting bridge 1
switch(config-app-hosting-bridge)# ip address 172.25.44.1/30
switch(config-app-hosting-bridge)# vrf member overlay-VRF
switch(config-app-hosting-bridge)# exit
switch(config)# app-hosting appid te app
switch(config- app-hosting)# app-vnic bridge 1 guest-interface 0
switch(config-app-hosting-app-vnic)# guest-ipaddress 172.25.44.2/30
switch(config-app-hosting-app-vnic)# exit
switch(config-app-hosting-appid)# app-default-gateway 172.25.44.1 guest-interface 0
switch(config-app-hosting)# end
```
## **Example: Configuring Docker Run Time Options**

The following example shows how to configure docker run time options.

```
switch> enable
switch# configure terminal
switch(config)# app-hosting appid te_app
switch(config-app-hosting)# app-resource docker
switch(config-app-hosting-docker)# run-opts 1 "-v $(APP_DATA):/data"
switch(config-app-hosting-docker)# end
```
### **Example: Configuring Application Hosting on the Management Interface**

This example shows how to configure application hosting on the management interface.

```
switch> enable
switch# configure terminal
switch(config)# app-hosting appid te_app
switch(config-app-hosting)# app-vnic management guest-interface 0
switch(config-app-hosting)# end
```
### **Example: Overriding App Resource Configuration**

This example shows how to override an app resource configuration.

```
switch> enable
switch# configure terminal
switch(config)# app-hosting appid te_app
switch(config-app-hosting)# app-resource profile custom
switch(config-app-resource-profile-custom)# cpu 7400
switch(config-app-resource-profile-custom)# memory 2048
switch(config-app-resource-profile-custom)# end
```
## <span id="page-15-0"></span>**Additional References**

#### **Related Documents**

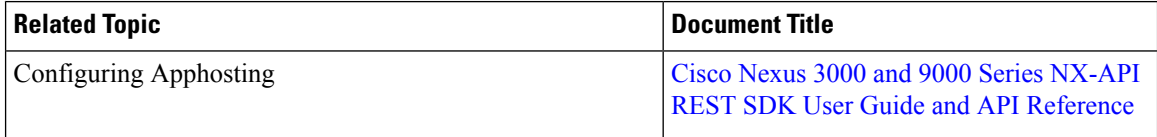

### **Technical Assistance**

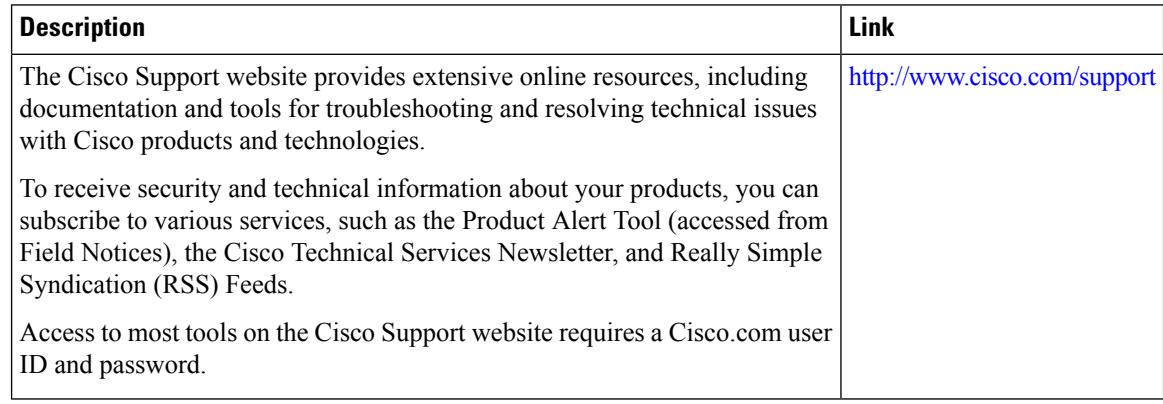

# <span id="page-15-1"></span>**Feature Information for Application Hosting**

The following table provides release information about the feature or features described in this module. Unless noted otherwise, subsequent releases of that software release train also support that feature.

Use Cisco Feature Navigator to find information about platform support and Cisco software image support. To access Cisco Feature Navigator, go to [www.cisco.com/go/cfn,](http://www.cisco.com/go/cfn) you do not need to have an account with Cisco.com.

I

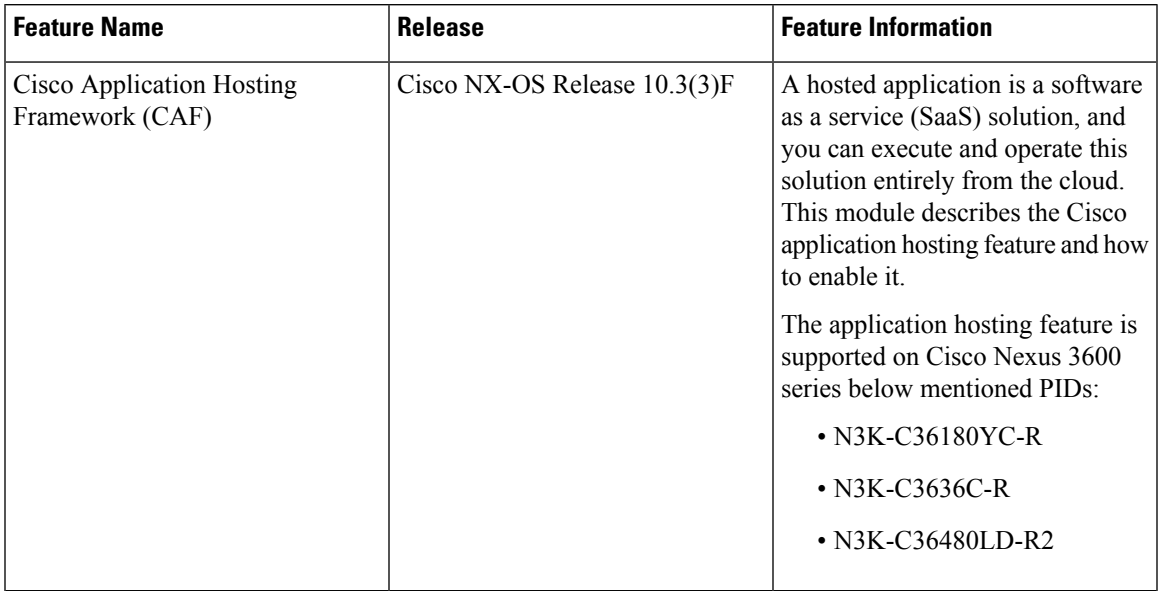

### **Table 1: Feature Information for Application Hosting**

I